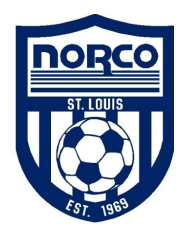

# NORCO Invitational – Registration/Check-In Information

All registration will be done in GotSoccer. There will be NO Friday or Saturday registration times and no LATE registration.

## ALL REGISTRATION DOCUMENTS MUST BE UPLOADED BY: MIDNIGHT, Thursday, August 27, 2020

#### Instructions for Upload to GotSoccer

- 1) Have all the required documents (see below) scanned/saved to your computer as a PDF or Word document.
- 2) Go to www.gotsoccer.com
- 3) Click on User Login in the upper right corner
- 4) Click on Team and Team Officials Login
- 5) Under team account enter your GotSoccer username and password for the team login
- 6) Once logged in click on our event the NORCO Invitational
- 7) Click on the Documents Tab
- 8) In the team document upload box choose which file you are uploading to the system from the dropdown box and then find your file on your computer.
- 9) Once you upload a file, you'll see it listed.
- 10) Upload everything required as outlined below
- 11) Please send an email confirming you have uploaded all documents to norcotourney@gmail.com If you are registering for more than one team you will only get one response.

# What you'll need to upload into the GotSoccer system: USYS Requirements

- 1) Official State Roster (NOT GotSoccer roster)
- 2) Copy of Player ID/Coach Cards 6-8 passes per page. Must also have at field for all games.
- 3) Travel Permit If traveling from outside of Missouri.
- 4) Non-Missouri Teams: Concussion, SafeSport and Background Check for coaches if not on ID card (Missouri Teams – this is part of your coach ID card)
- 5) Missouri Guest Player Permission Form for guest players (if any). Other states may use similar guest player forms. We will accept those official state forms for non-Missouri teams.
- 6) Medical Releases no need to upload but must be at all games for all players.

## ALL REGISTRATION DOCUMENTS MUST BE UPLOADED BY: MIDNIGHT August 27, 2020

Contact the tournament committee at norcotourney@gmail.com for any questions.